IBM GLOBAL SERVICES

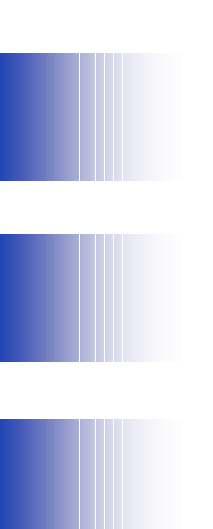

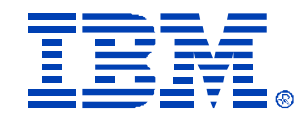

#### T01

#### **Bladecenter booting from FAStT: Best practices and performance**

James Lenaburg

IBM *@server* xSeries

Technical Conference

**Aug. 9 - 13, 2004**

**Chicago, IL**

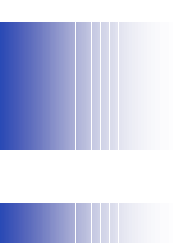

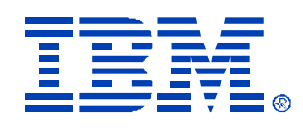

### **Bladecenter booting from FAStT: Best practices and performance**

- Agenda:
- Zoning recommendations
- How to create LUNs on FAStT and assign them
- How to configure HS20 Fibre Option
- How to Install the OS
- Post installation activities
- Array/LUN performance considerations

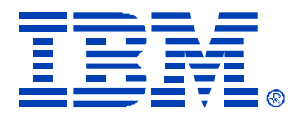

## Zoning recommendations

- Initially, you can setup single initiator zoning (i.e. Port A to FAStT Controller A, Port B to FAStT Controller B) so the HS20 can see both FAStT controllers.
- For OS installation, you only want the HS20 to see ONE path to the boot LUN.
- Recommend disabling the B path (disable Switch Module 4) and assign all LUNs initially to the A Port and A Controller
- After OS is installed AND RDAC is installed, recommend assigning half of the HS20s to one FAStT controller, and half to the other. Then re-enable Switch Module 4.

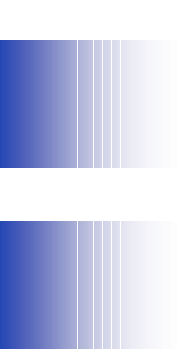

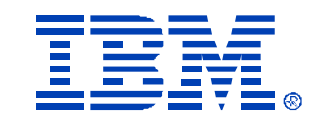

 $\vert x \vert$ 

## How to create LUNs on FAStT and assign them

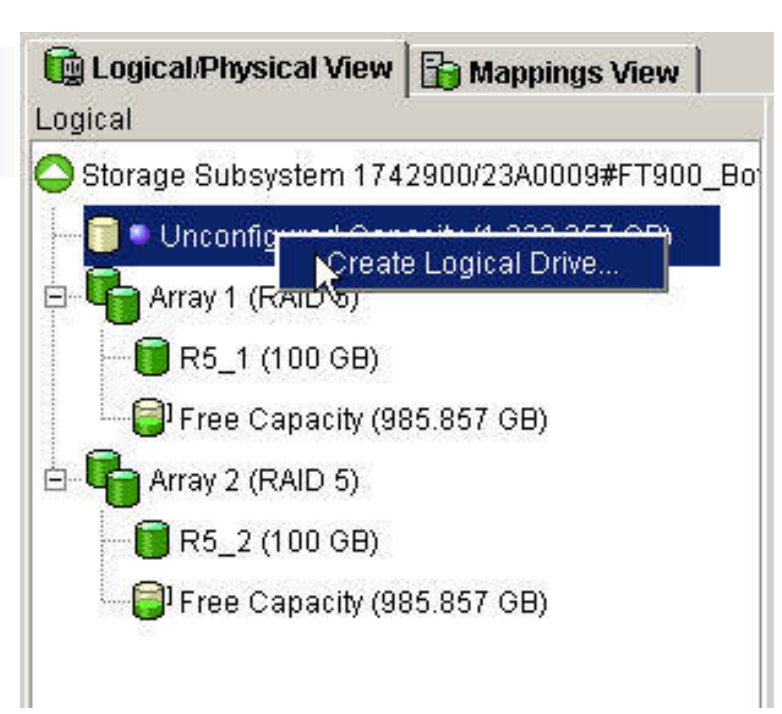

#### 图 1742900/23A0009#FT900 Bot - Default Host Type

A host type defines how the controllers work with a host's operating system when logical drives are accessed.

Because Storage Partitioning is enabled, the default host type is used only for attached hosts that you do not specifically define in the Mappings View. If you intend to define all of your attached hosts and create storage partitions, you can change or define the host type at that time. Any hosts you don't define must be compatible with this default host type or they cannot correctly access any logical drives in the default group.

#### **IMPORTANK**

Change the Nost type, if required. You only need to change it once for all logical drives.

#### Current default host type:

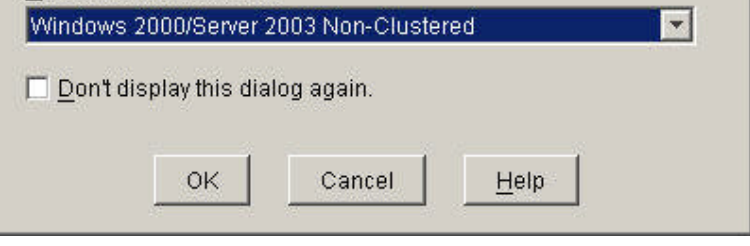

#### IBM GLOBAL SERVICES

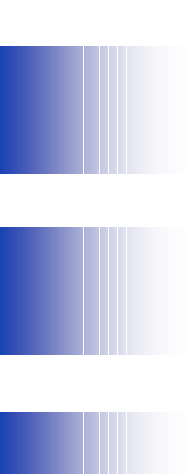

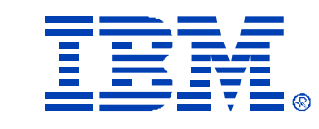

## How to create LUNs on FAStT and assign them - Continued

1742900/23A0009#FT900\_Bot - Create Logical Drive Wizard - Specify Logical Drive Parameters  $\vert x \vert$ 

Now you must specify the various parameters for an individual logical drive. From the capacity you previously allocated, indicate exactly how much of that capacity you want to use for the logical drive.

RAID level of array: 1 Maximum logical drive capacity allowed: 67,866 GB

New logical drive capacity: Units:  $21 \frac{3}{7}$ **GB** 

Name (30 characters maximum): BL1\_Boot

Advanced logical drive parameters:

← Use recommended settings

C Customize settings (I/O characteristics, controller ownership, logical drive-to-LUN mapping)

 $\blacktriangledown$ 

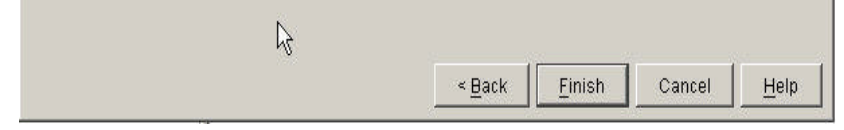

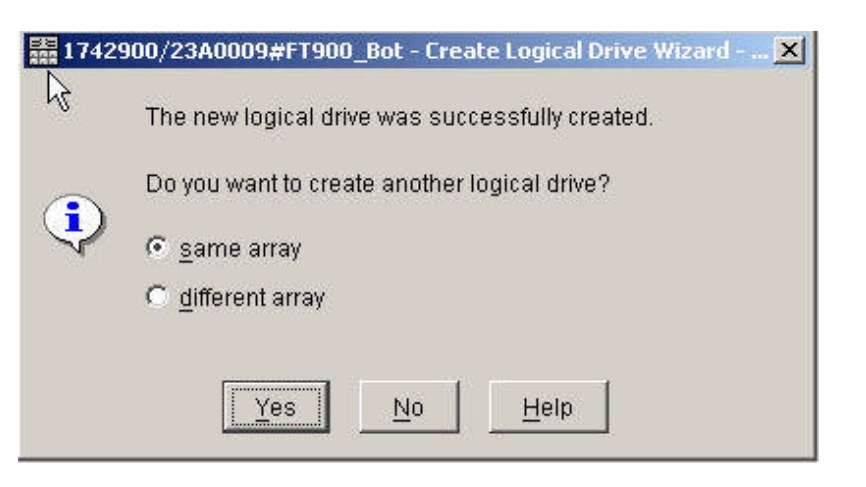

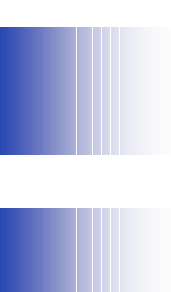

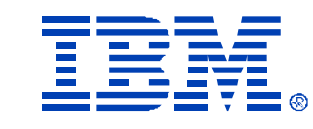

## How to create LUNs on FAStT and assign them - Continued

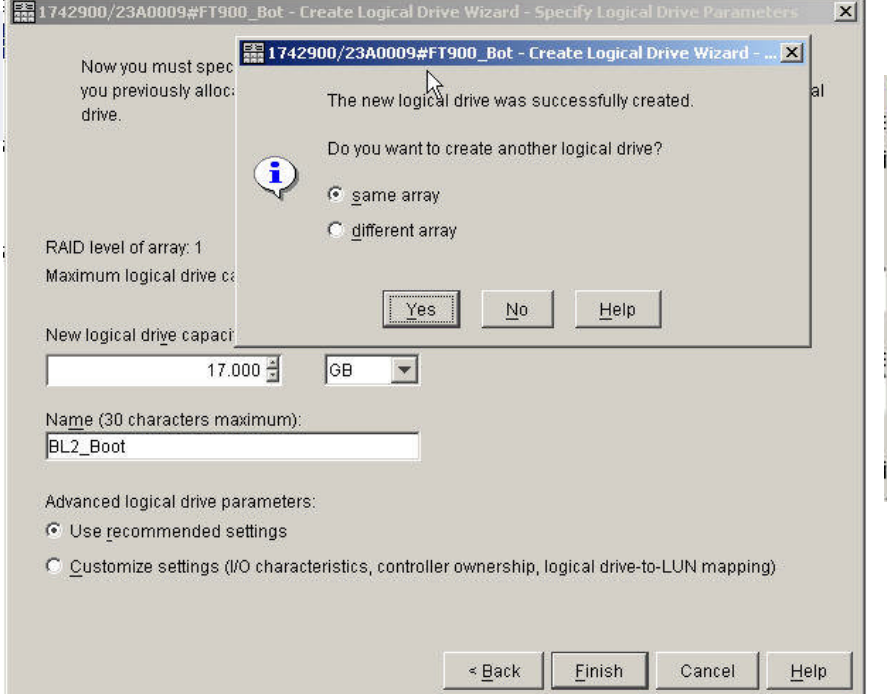

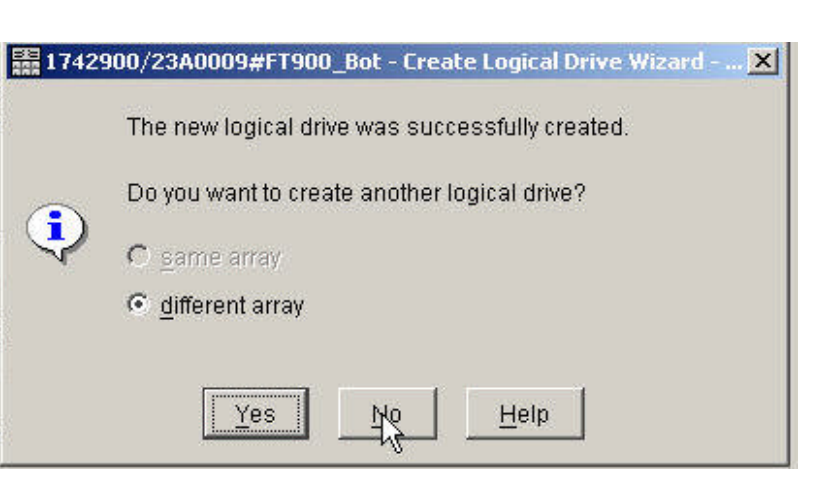

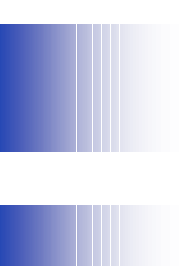

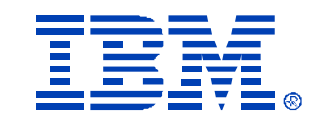

## How to create LUNs on FAStT and assign them - Continued

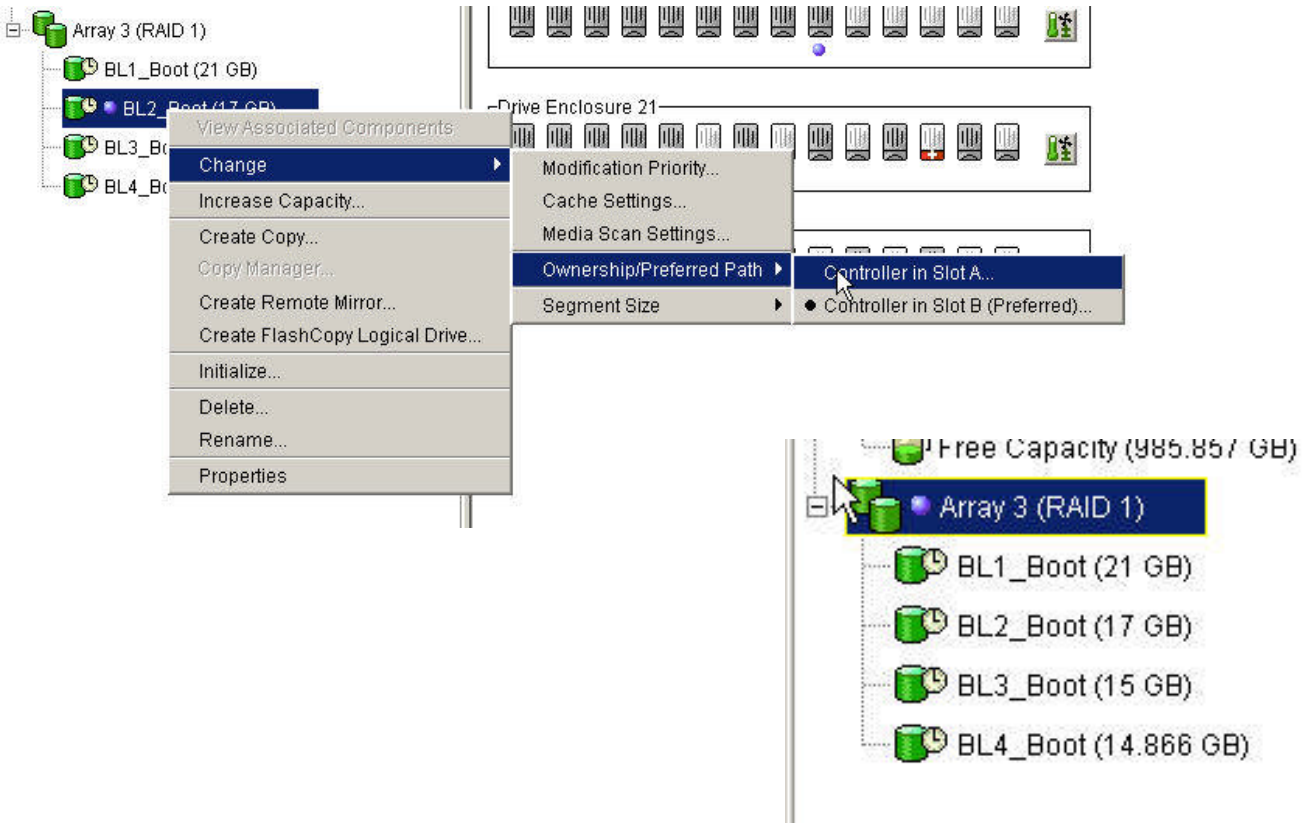

IBM GLOBAL SERVICES

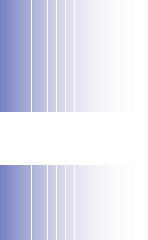

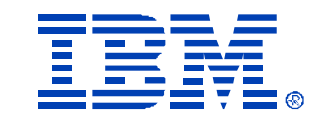

## "Tickling the HS20 Fibre Option"

In order for the FAStT to "see" the HBA ports, you need to open the port by doing a Scan Fibre Devices. Do this for both ports.

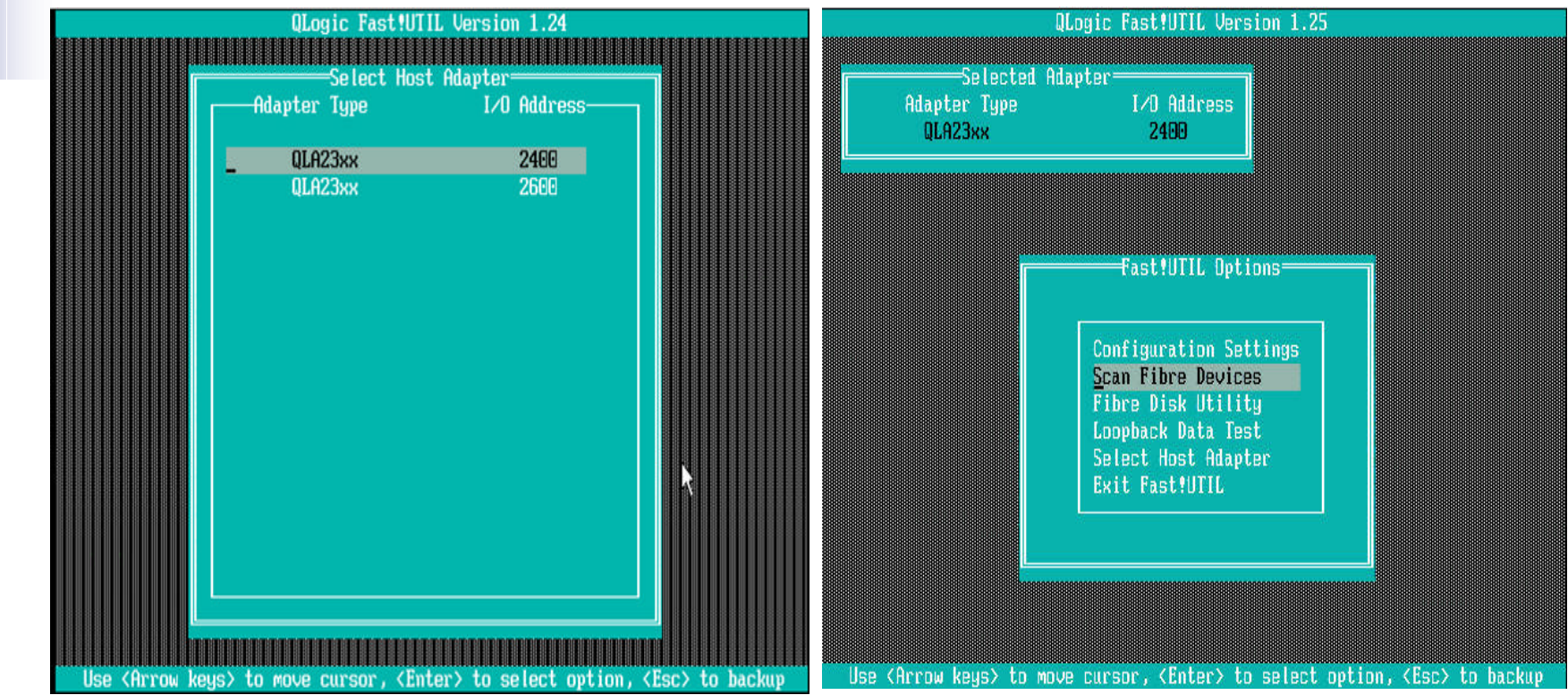

© IBM Corporation 2004

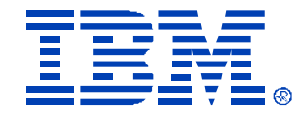

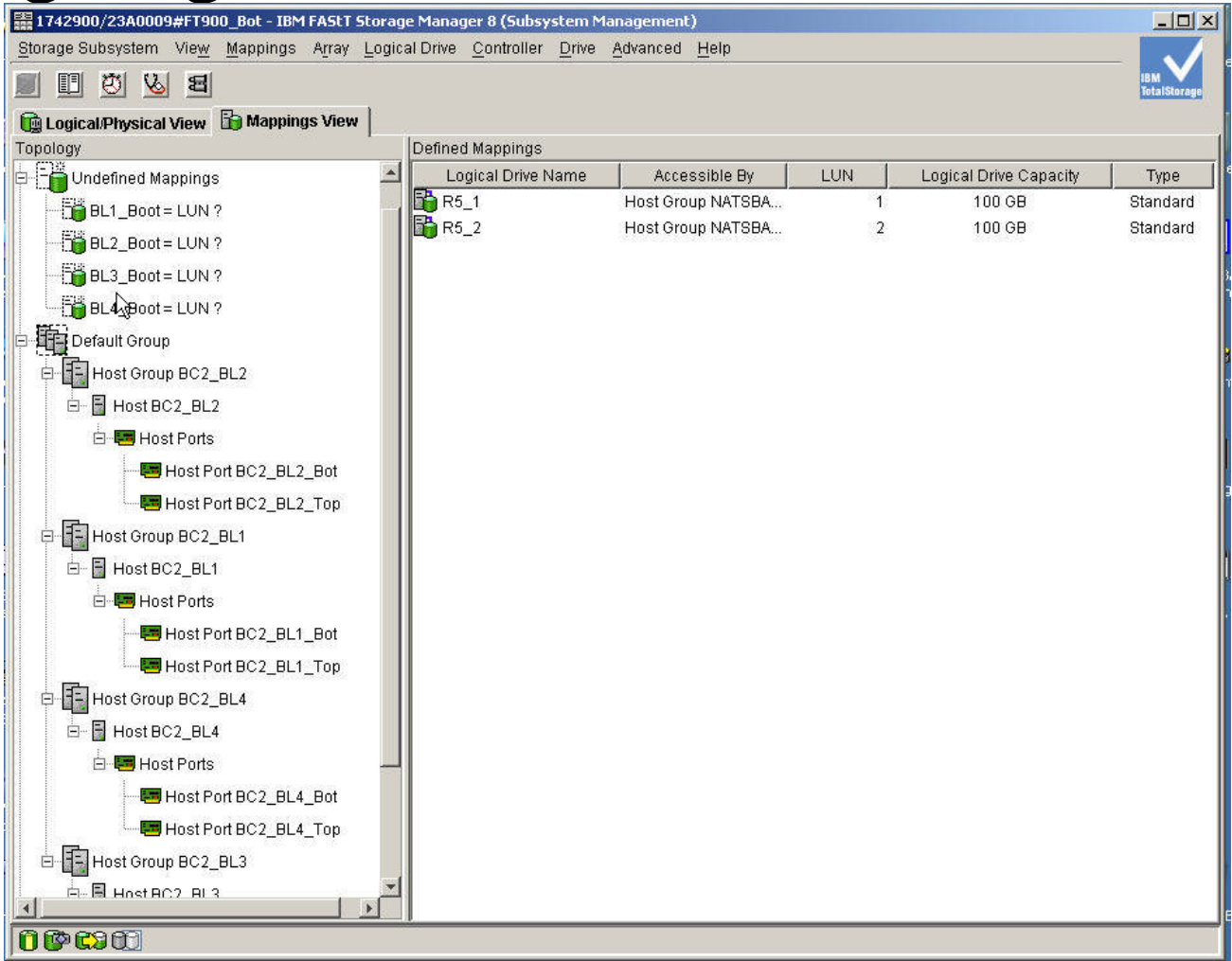

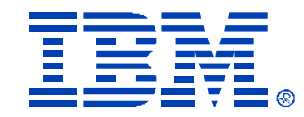

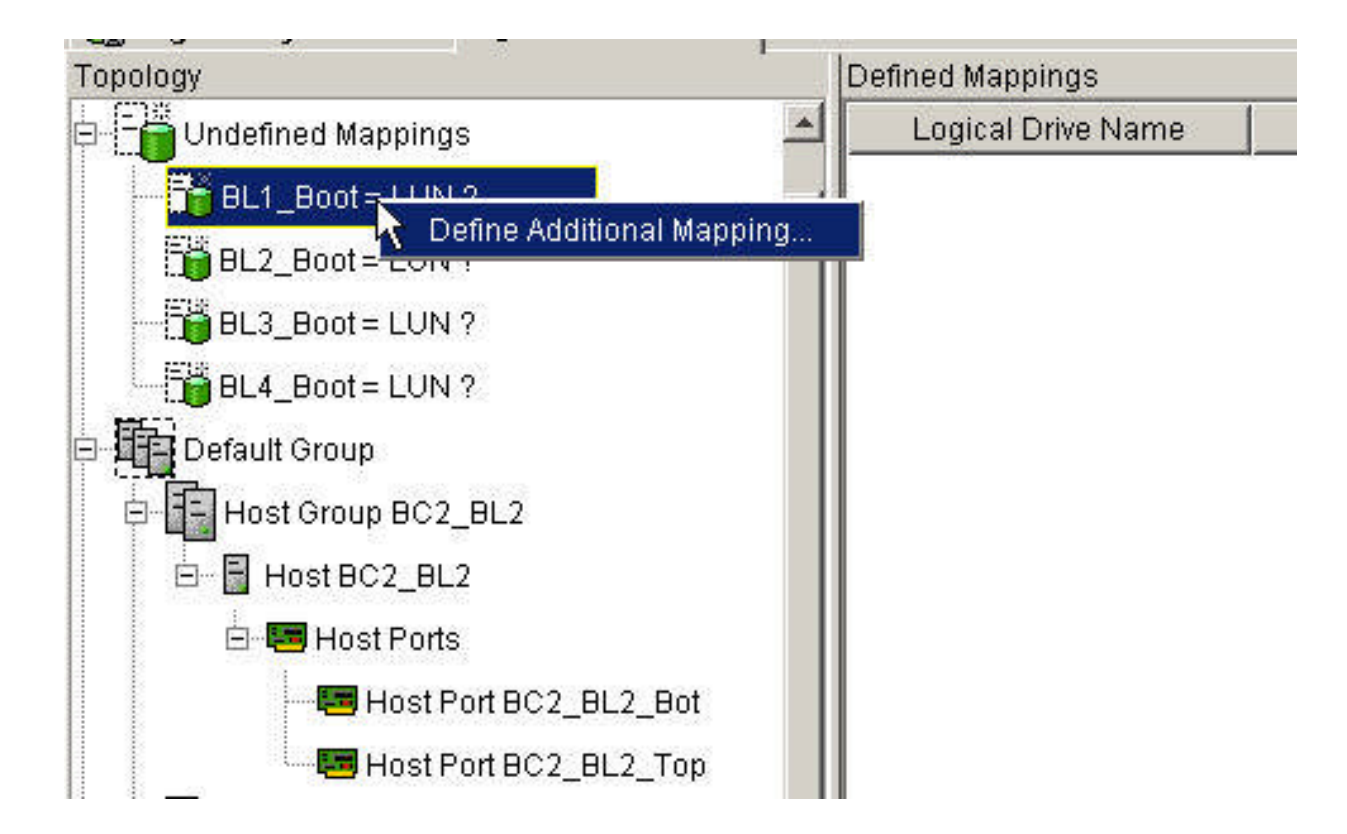

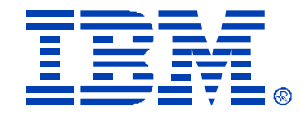

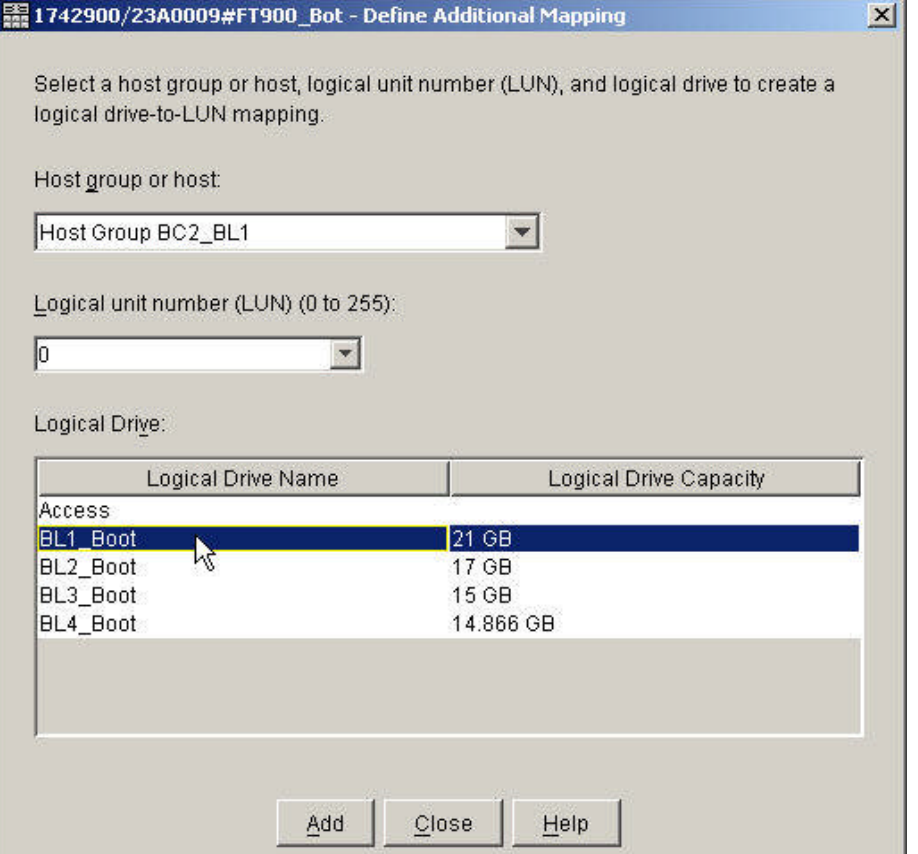

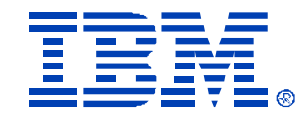

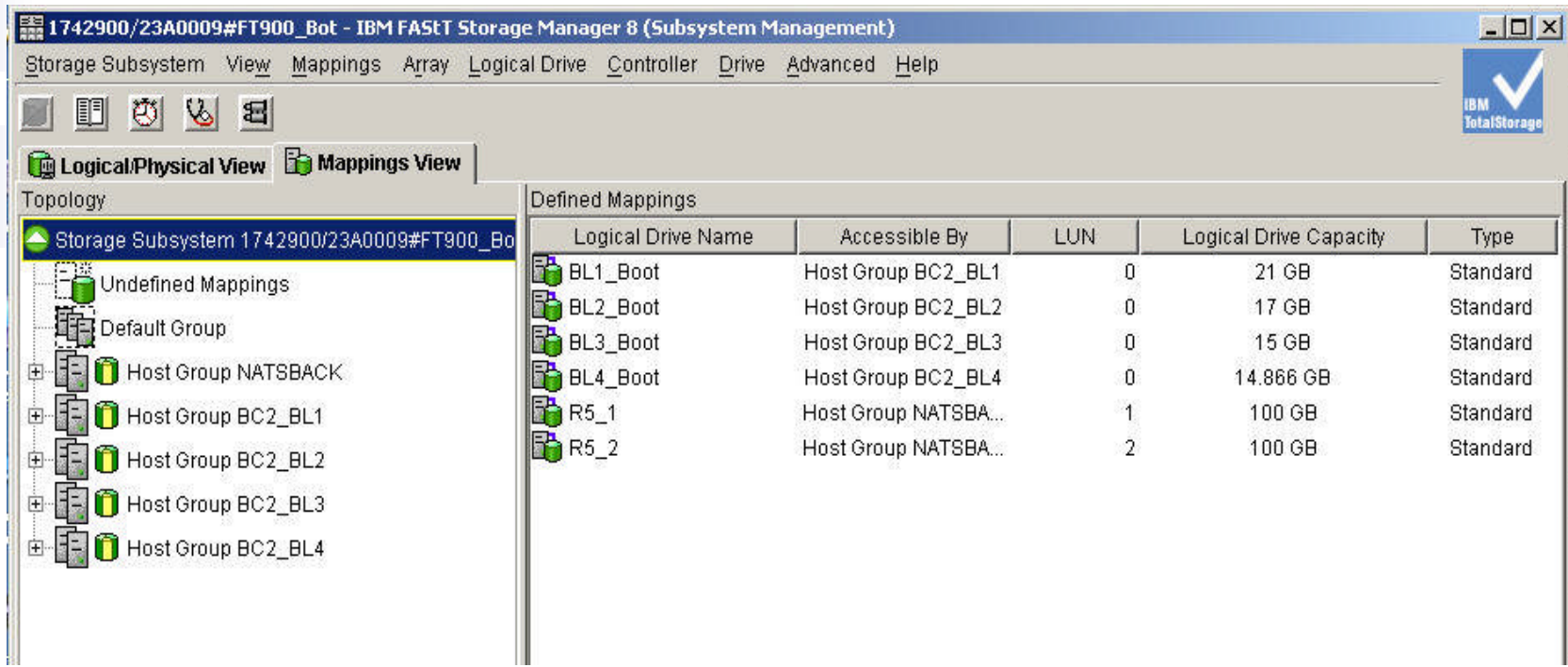

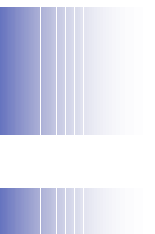

# How to configure HS20 Fibre Option We are going to assign the Boot LUN to HBA Port A

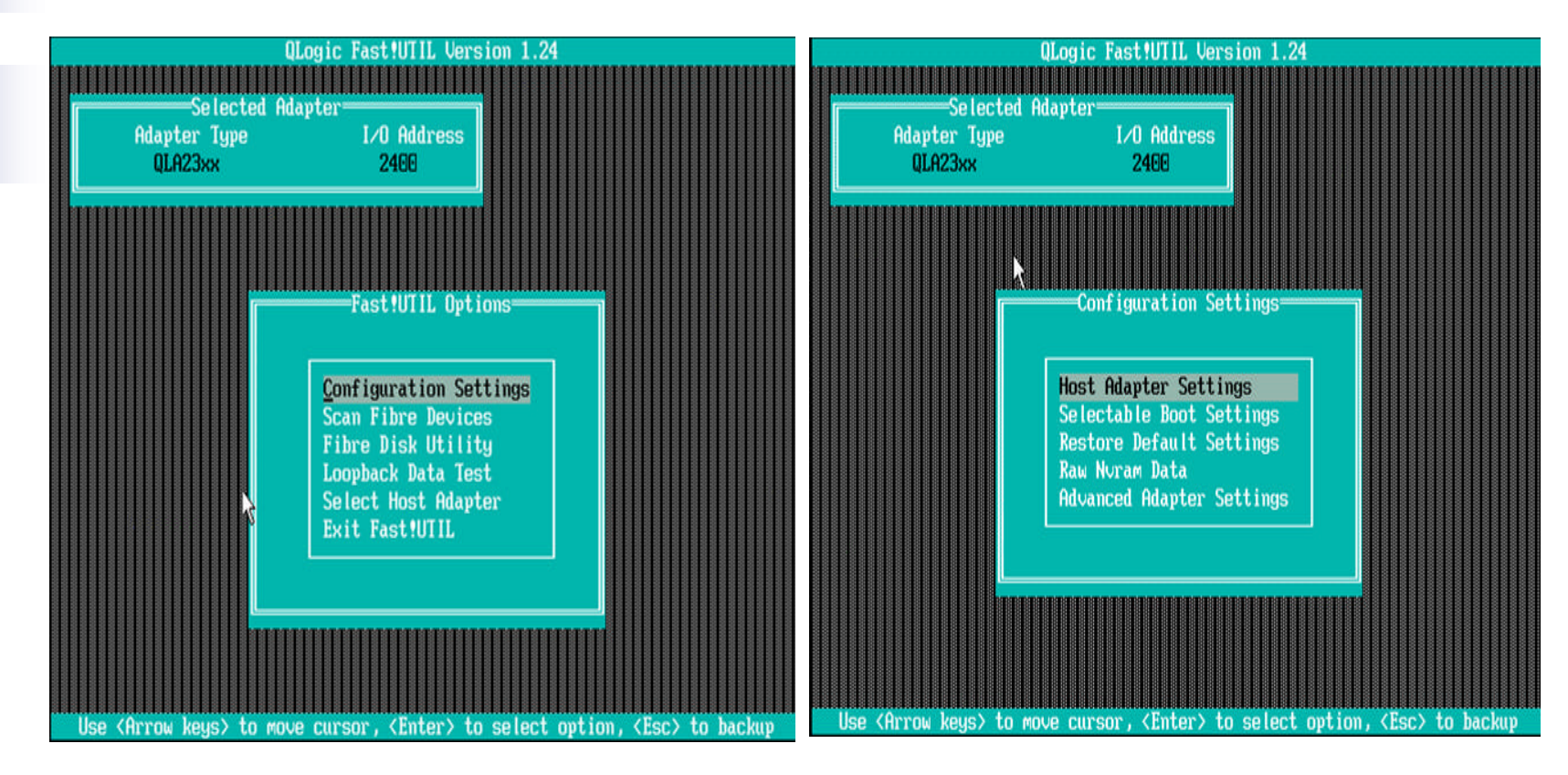

© IBM Corporation 2004

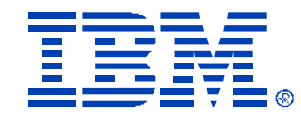

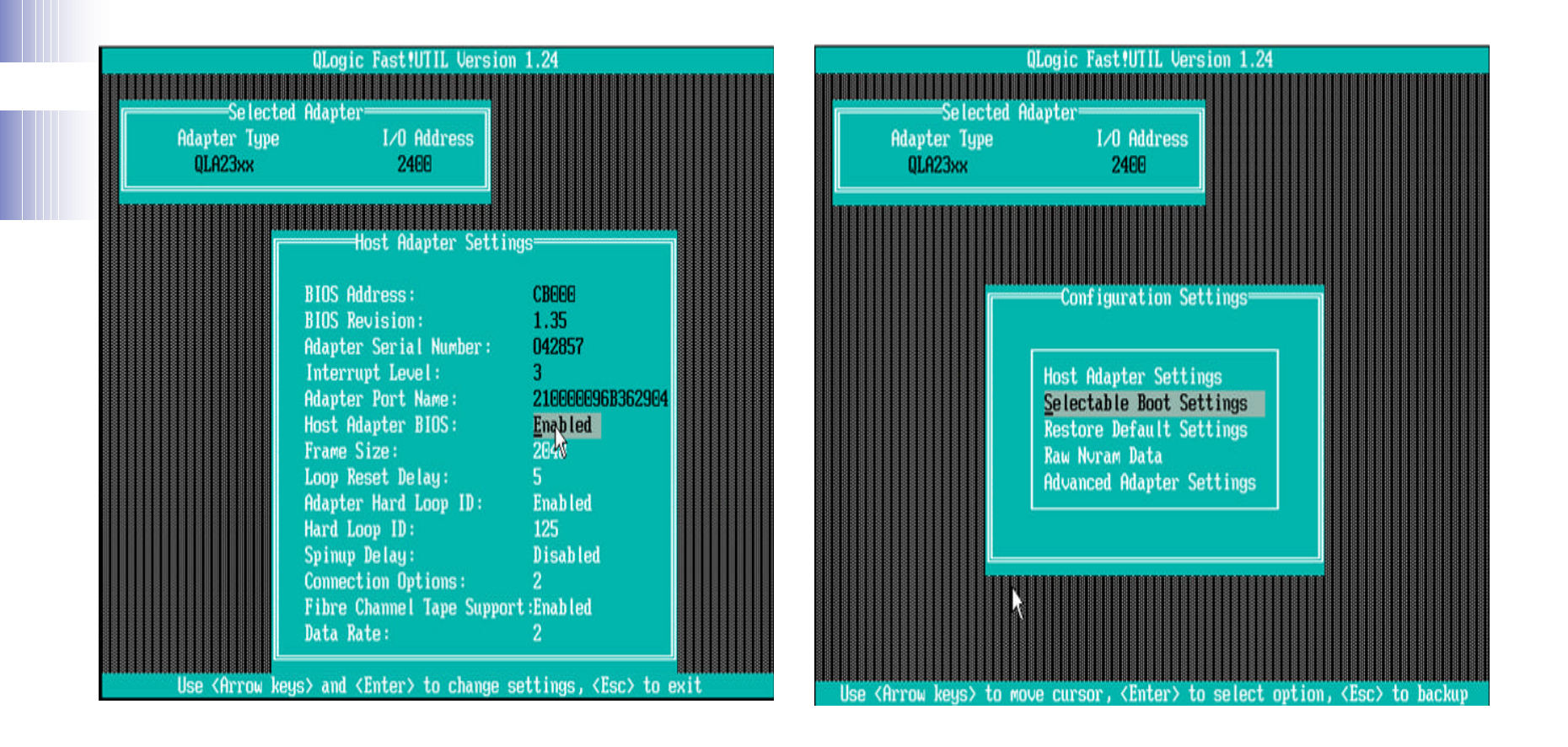

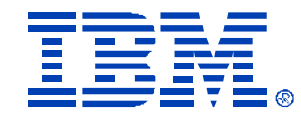

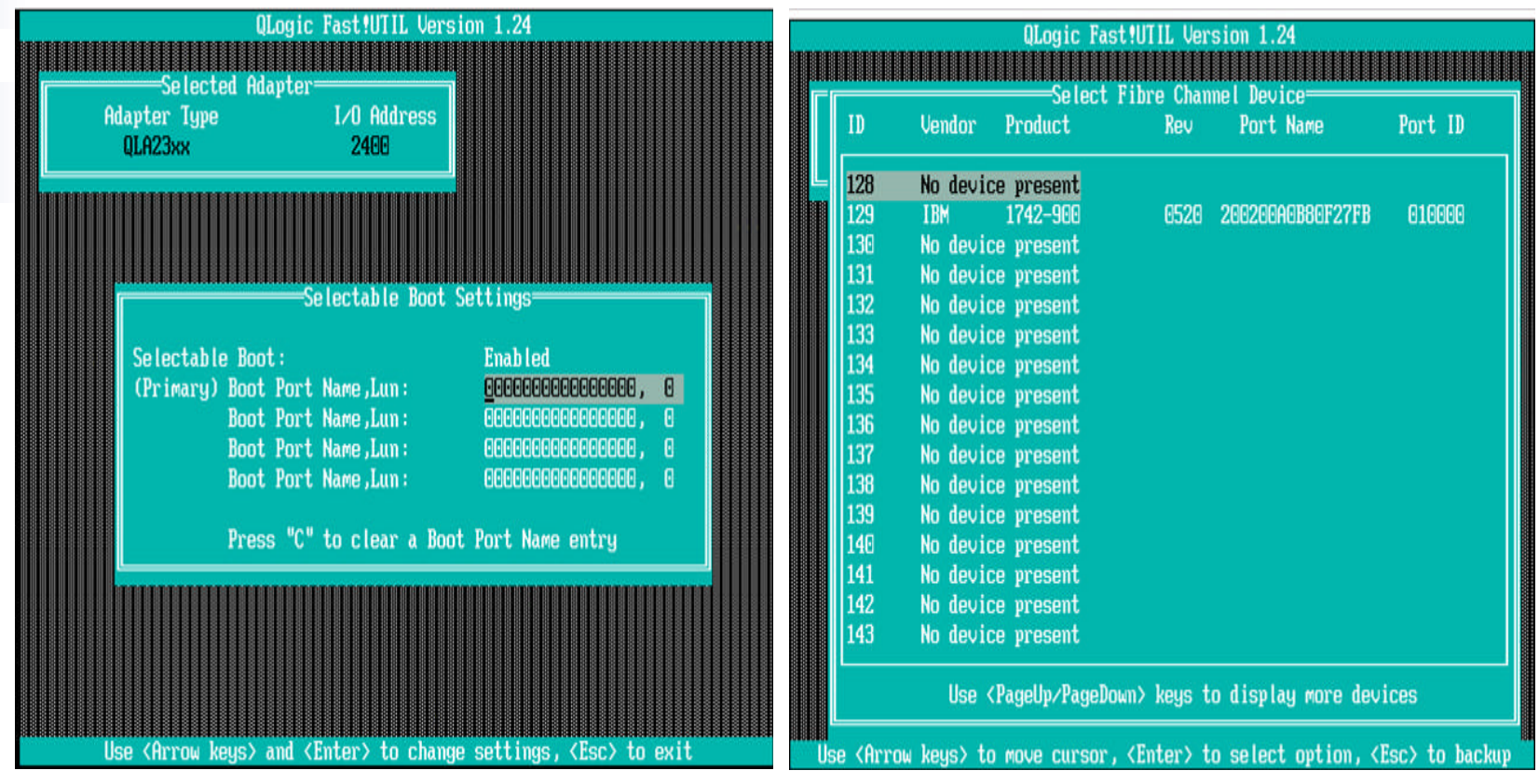

IBM GLOBAL SERVICES

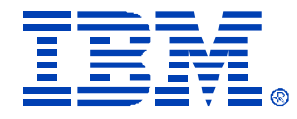

### How to configure HS20 Fibre Option

Now we want to assign the Boot LUN to port B also, but we will disable this path during the initial OS install

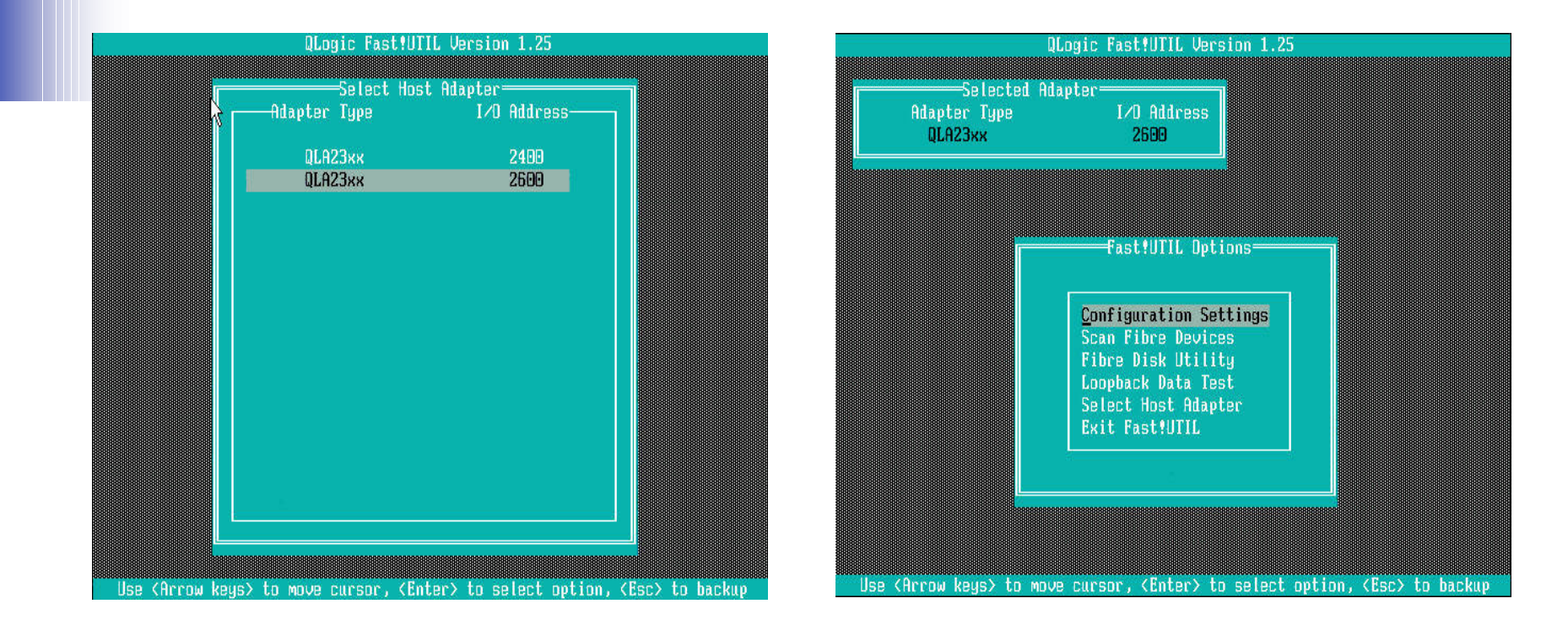

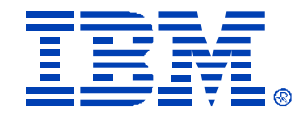

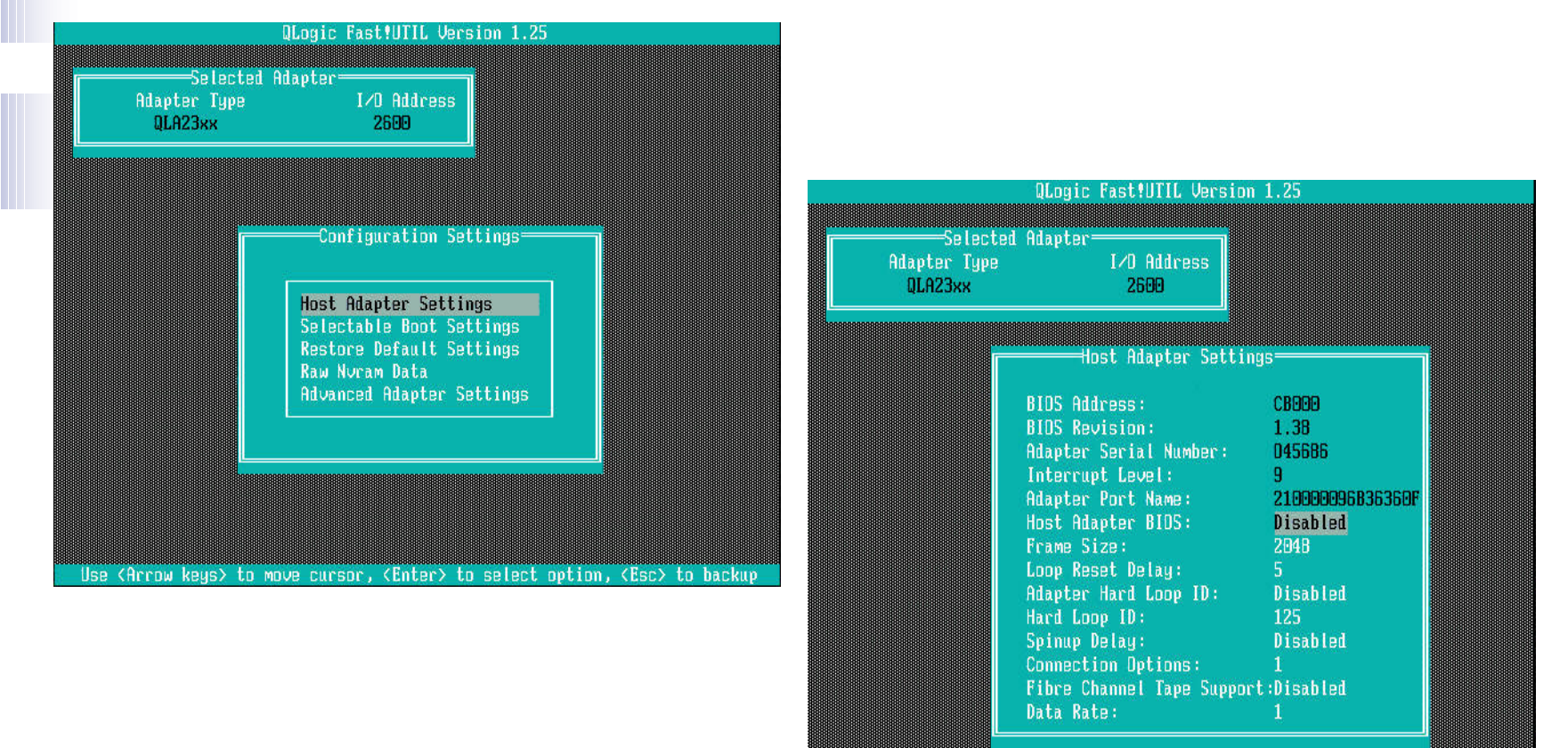

Use <Arrow keys> and <Enter> to change settings, <Esc> to exit

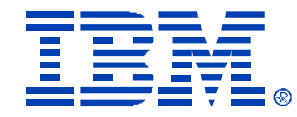

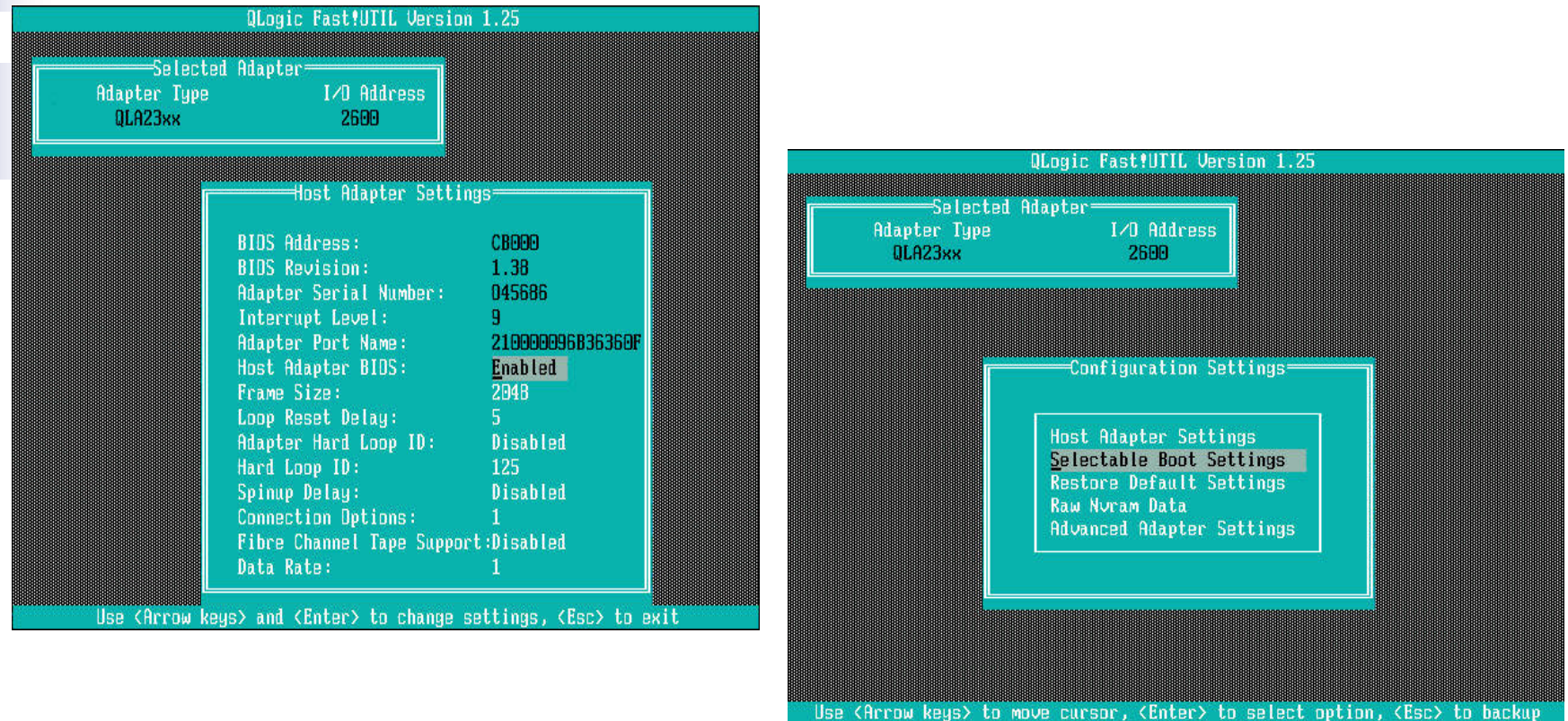

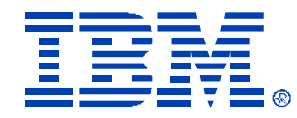

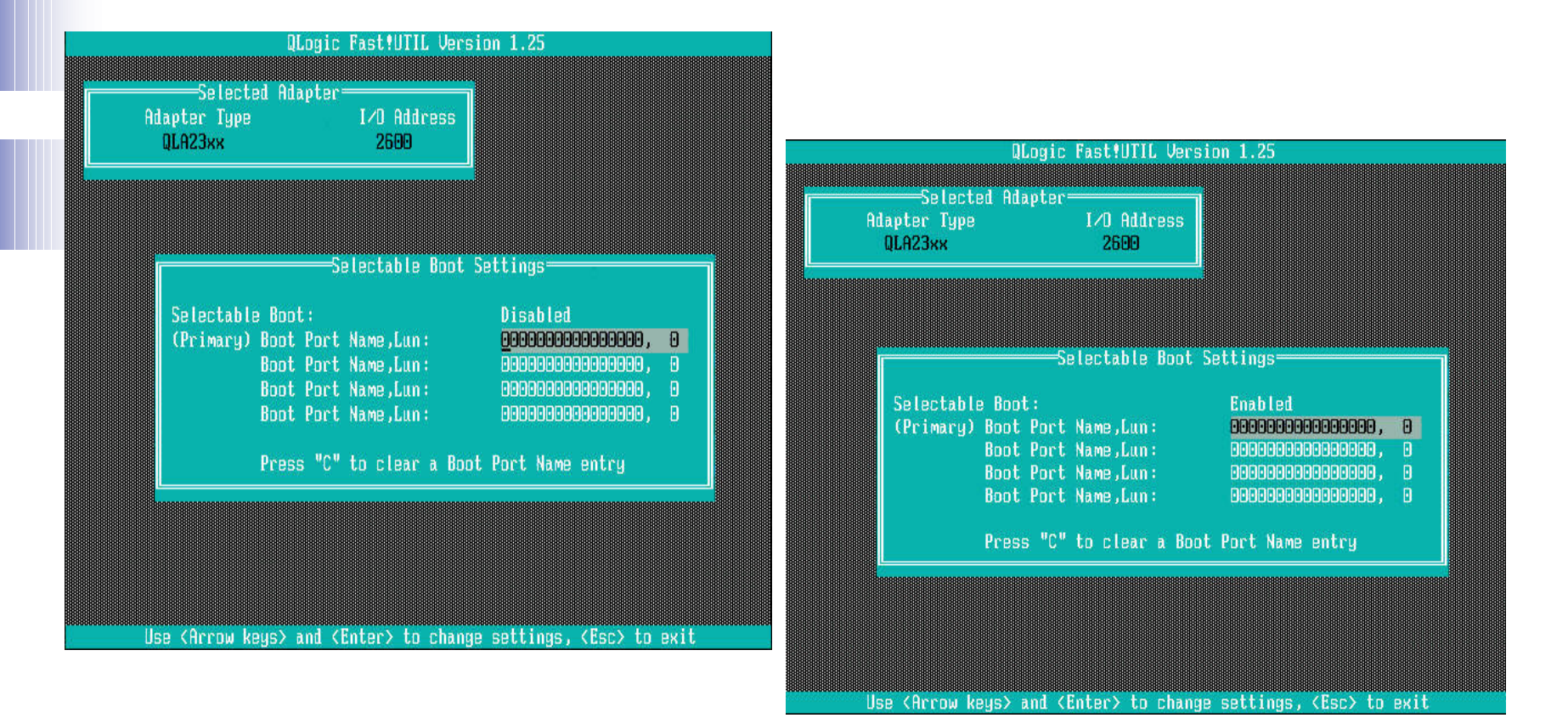

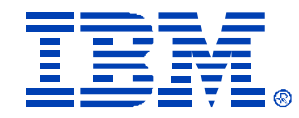

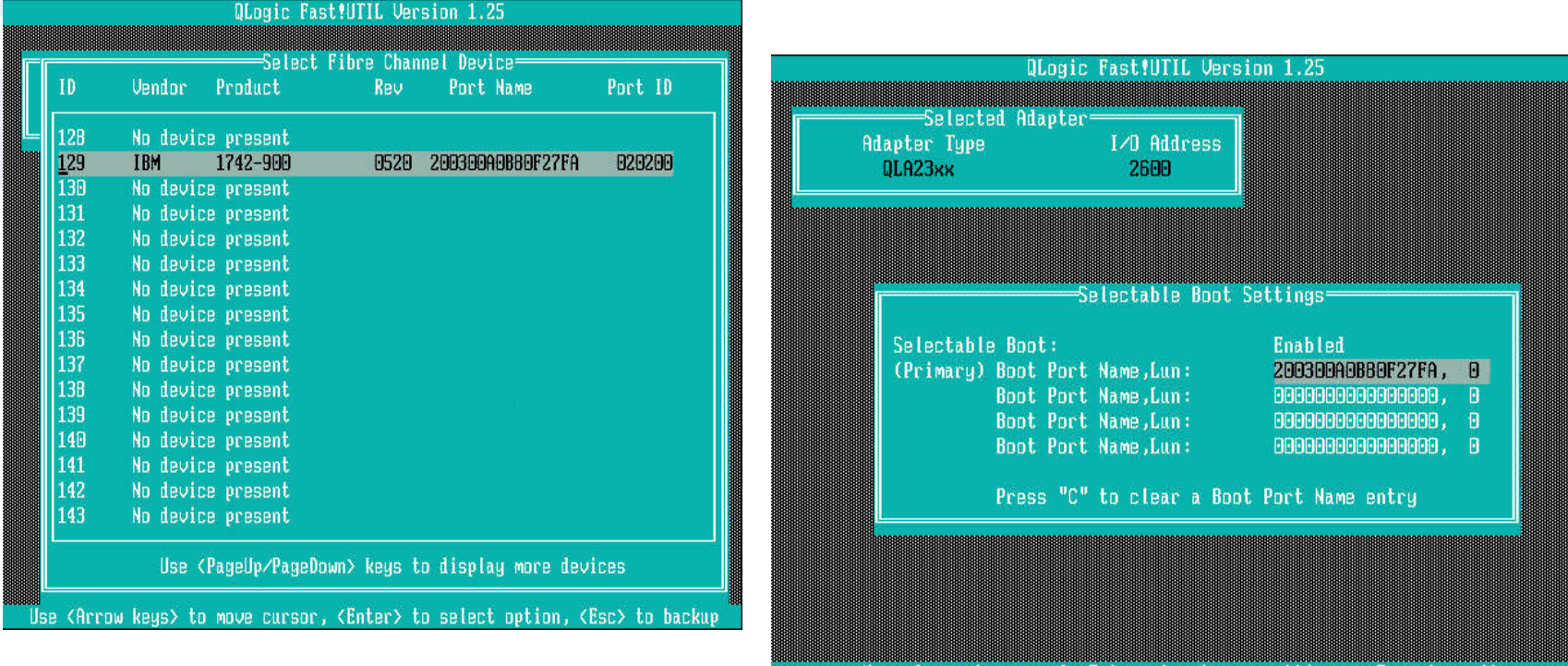

Use  $\langle$  Arrow keys $\rangle$  and  $\langle$  Enter $\rangle$  to change settings,  $\langle$  Esc $\rangle$ to exit

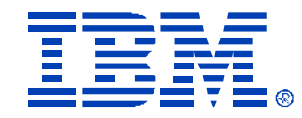

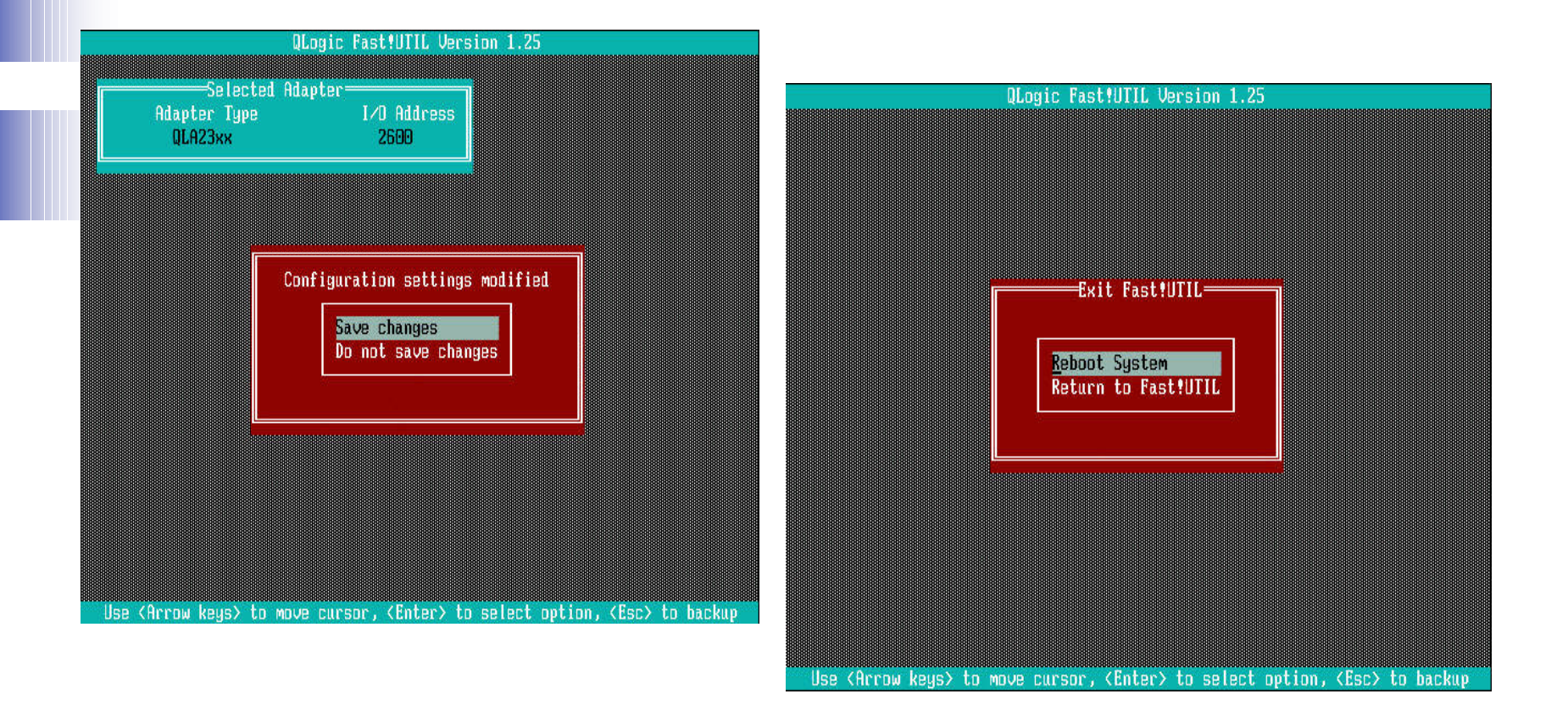

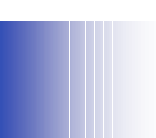

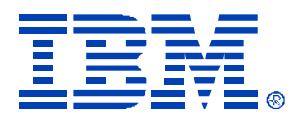

## Optional Settings If Needed

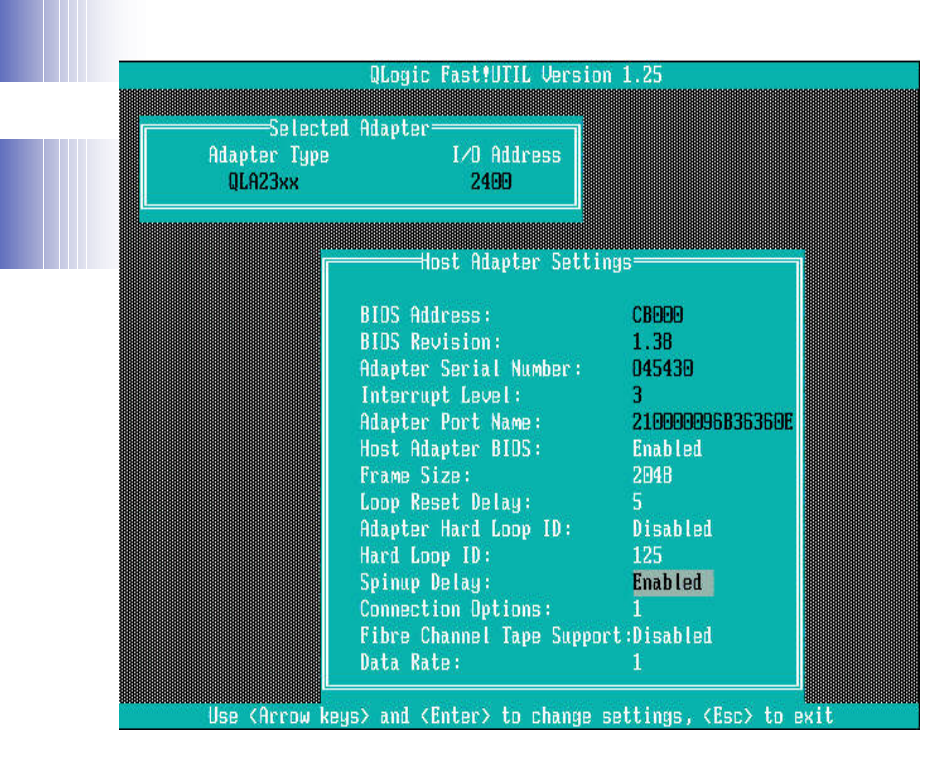

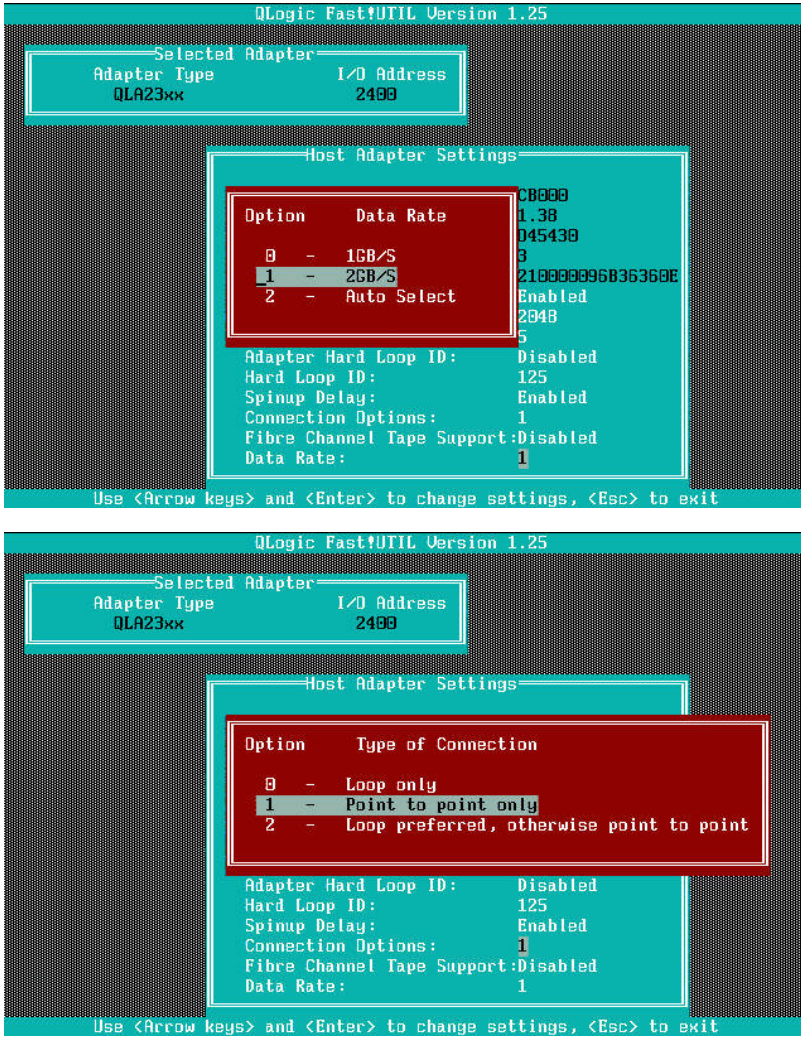

© IBM Corporation 2004

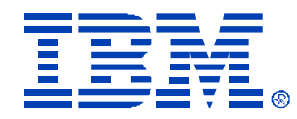

## Disabling Path B

• After making sure all of your LUNs are on FAStT controller A, then you should disable Switch Module B, so there is only one path to the Boot LUN3 192.163.70.125 BladeCenter Management Module - Microsoft Internet Explorer  $-101 \times$ 

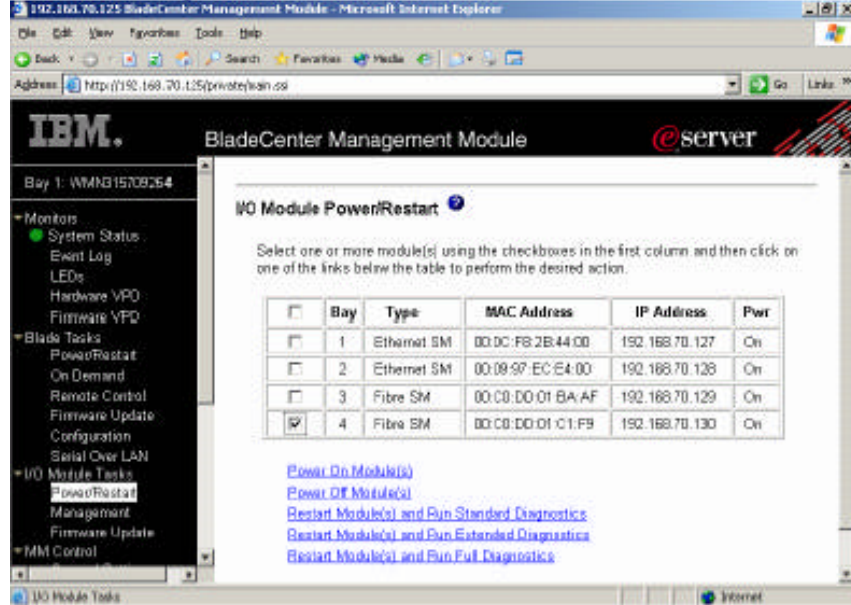

© IBM Corporation 2004

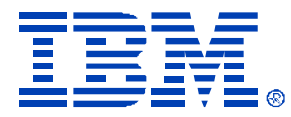

## How to Install the OS

- You must use the HS20 W2003 Qlogic Driver diskette during the install (Press F6 for boot disk)
- During the POST sequence you will notice the following text: **Drive letter C: is moved to the Drive letter D: Loop ID 129,0 is installed as Drive C:**
- This indicates that the Blade is now booting from the LUN 0 associated to the first HBA adapter

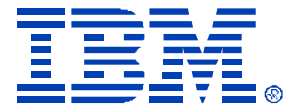

### How to Install the OS

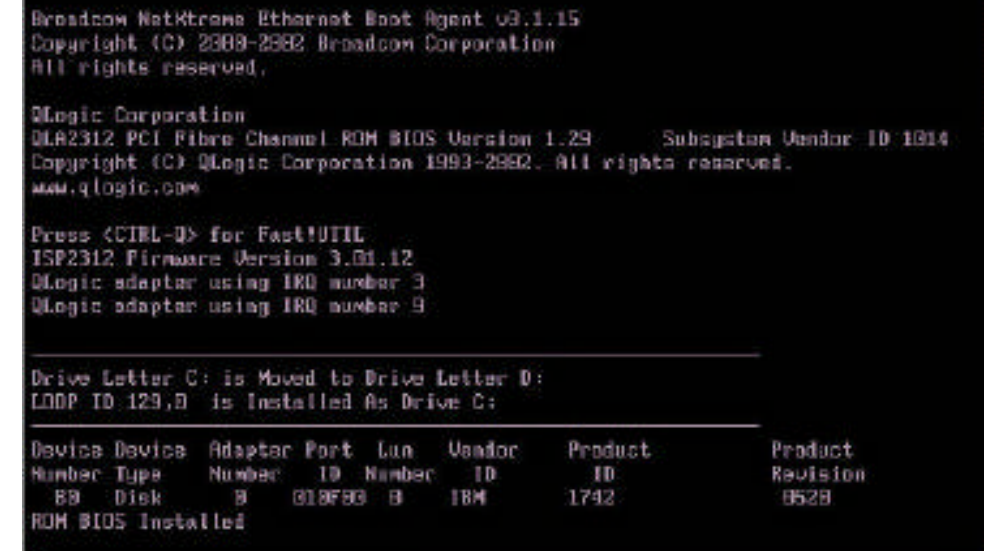

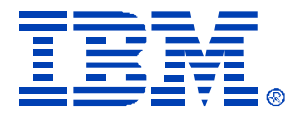

### Post installation activities

- Install RDAC 8.42 for W2003
- Re-enable Switch Module 4

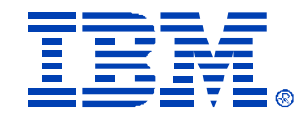

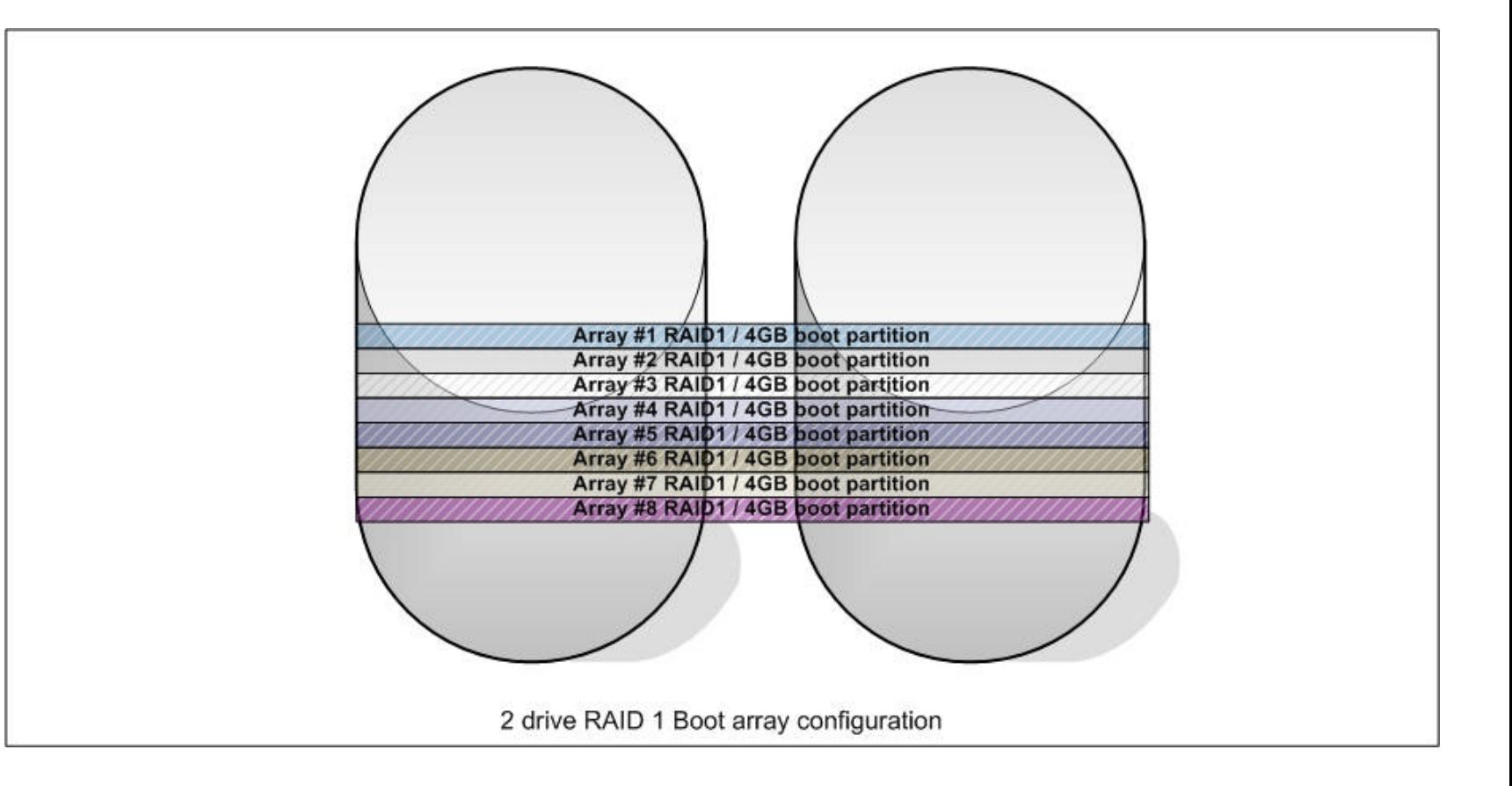

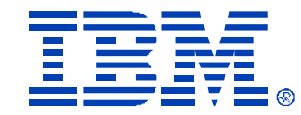

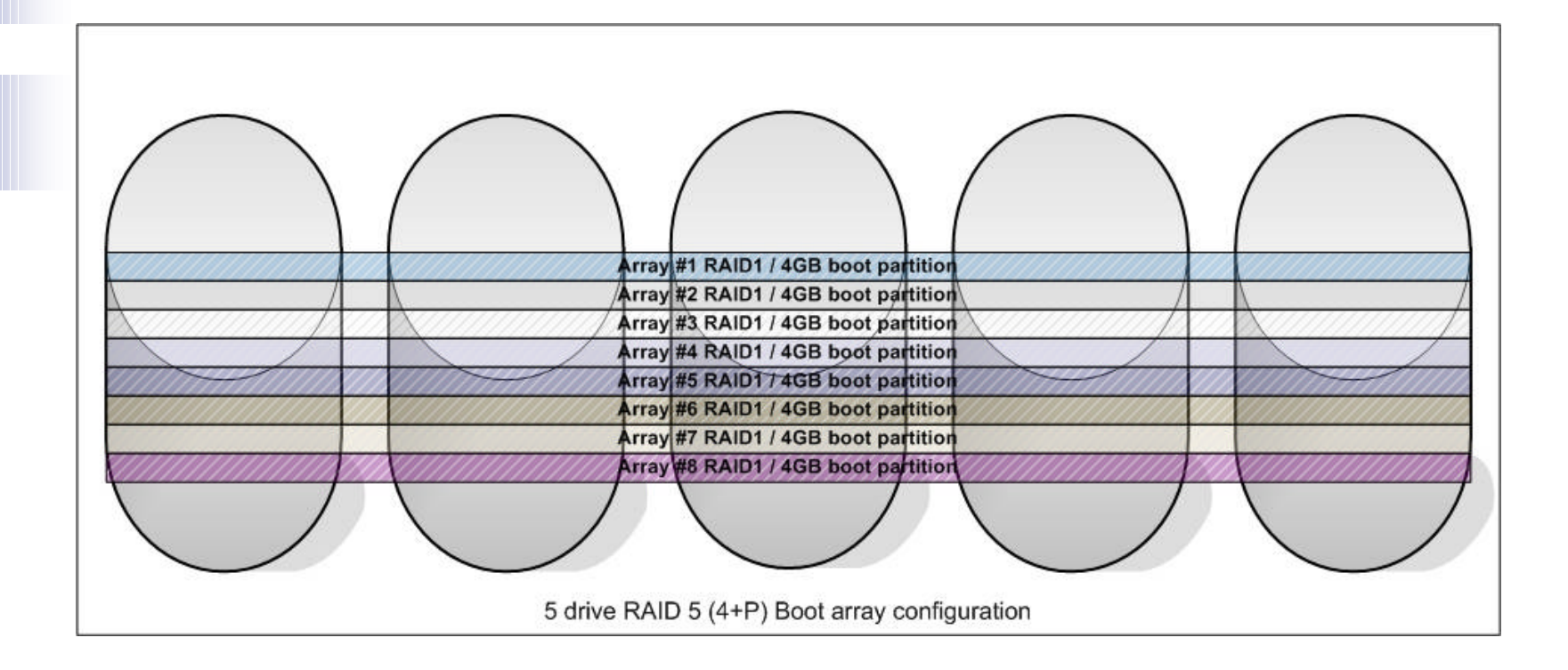

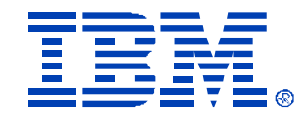

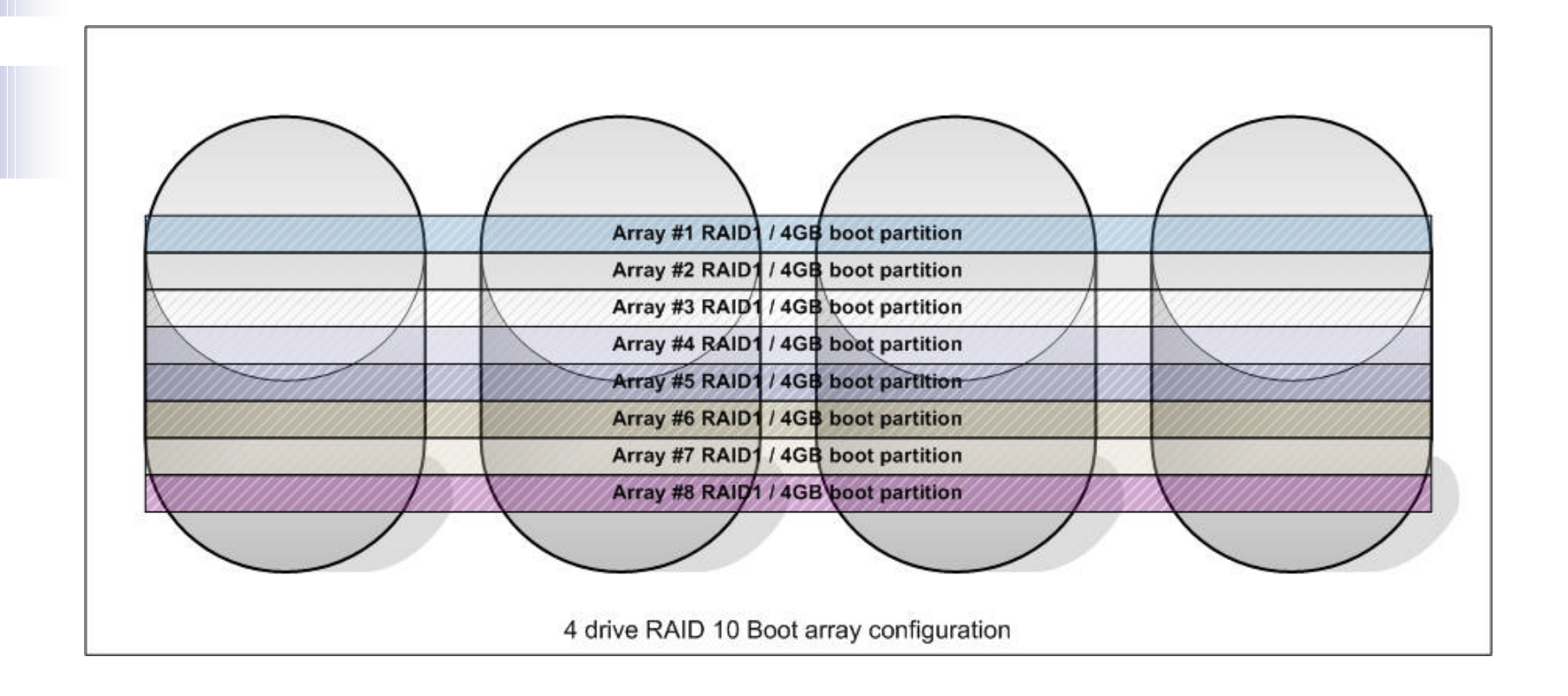

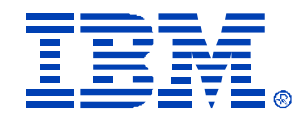

- Helpcenter "supports" 4 LUNs per array
- ATS tested 8 LUNs per 2 drive R1 array on FT200 – Good performance
- ATS tested 8 LUNs per 5 drive R5 array on FT200 – Good performance
- ATS tested 8 LUNs per 4 drive R10 array on FT200 – Good performance
- Some customers using 14 LUNs per 4 drive R10 array on FT900 with no problems

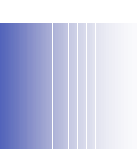

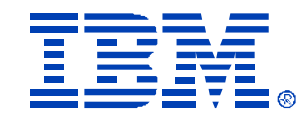

#### Simultaneous FT900 14 Blade Boot

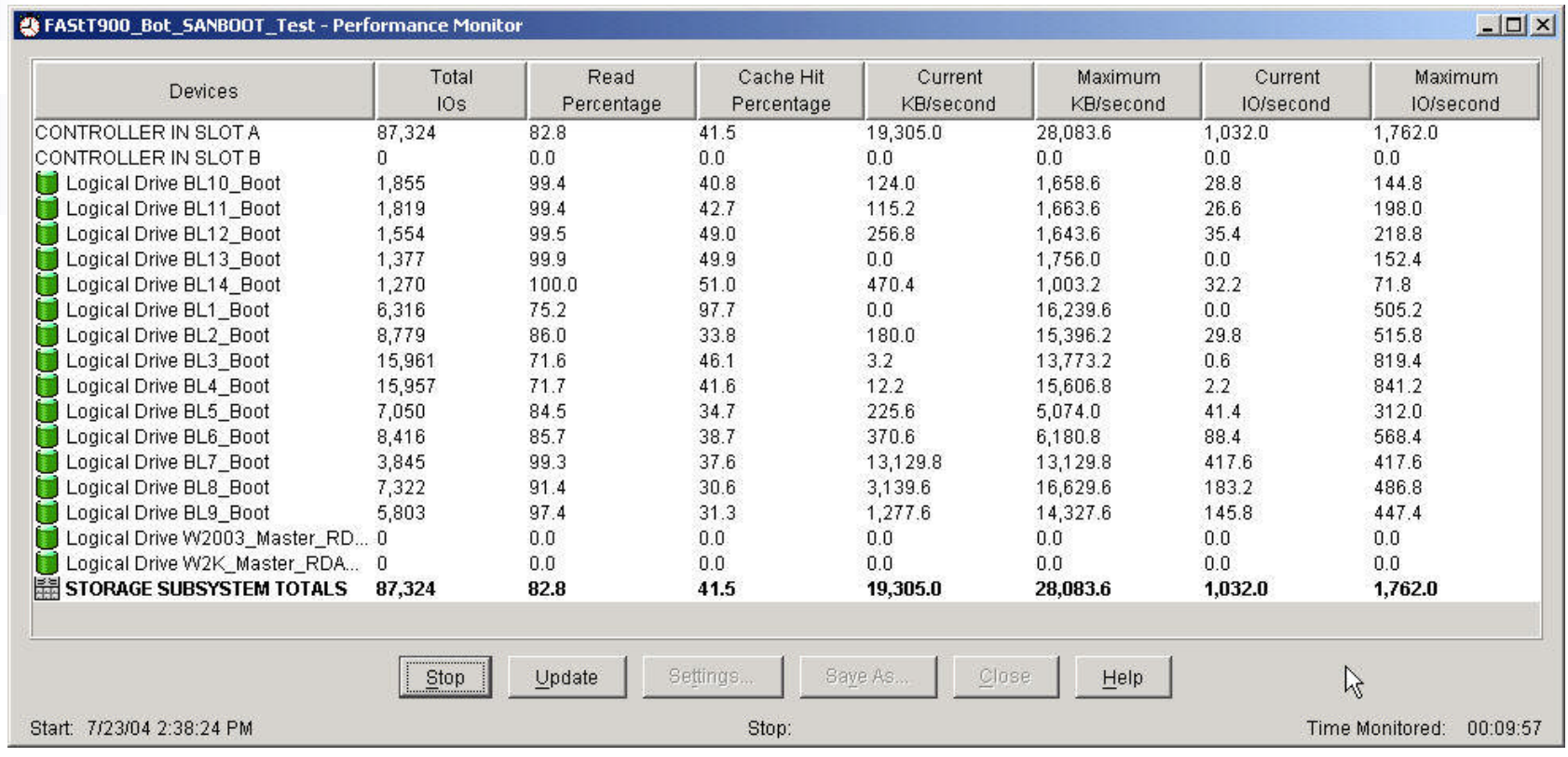

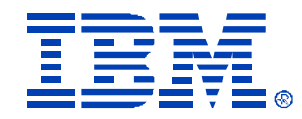

#### Gotchas

- Easiest to implement if all boot LUNs on the same controller
- You can setup for boot LUNs to be owned by alternate controllers – BUT
- You must set servers booting from CTRL-B to have CTRL-B LUN listed first in Boot Settings order
- You may see LUNs move at boot time on some servers (I observered this), but once the servers are up, and RDAC has been properly loaded, the LUN will move back to the right controller.

IBM GLOBAL SERVICES

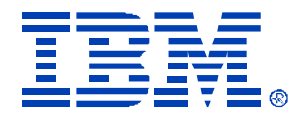

#### Suggestions

- Smaller boot LUN (4GB-6GB)
- Create a swap LUN for SWAP file
- Data LUNs for date files
- Use Volumecopy to save master LUNs OR
- Use RDM to save Boot LUN image for deployment

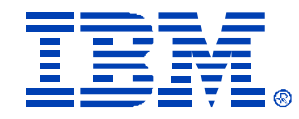

### Update 8/11/04

- Assign BOTH controllers to the HBA Ports under Assignable Boot Setting screen.
- Put the controller that is the preferred path for the boot LUN as the first entry, put the alternate controller as the second entry
- Choose a host port type with ADT Enabled OR run the ADT Enable script. Windows2000/2003 Non-Clustered (DMP support) has ADT Enabled
- Now, the HBA will be able to use both of the paths to the boot LUN and move the LUN if needed.
- (i.e.) If you have the boot LUN on the preferred path to the A Controller, and you lose the path to the A controller for some reason, then the HBA BIOS will initiate I/O down the path and signal the FAStT controller to move the LUN to the other path, and it will then try booting from the alternate path.

IBM GLOBAL SERVICES

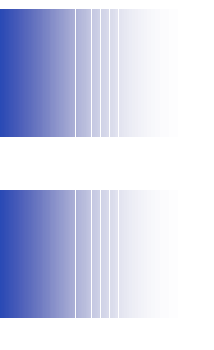

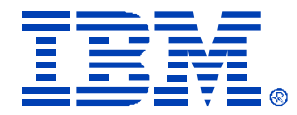

#### Questions?

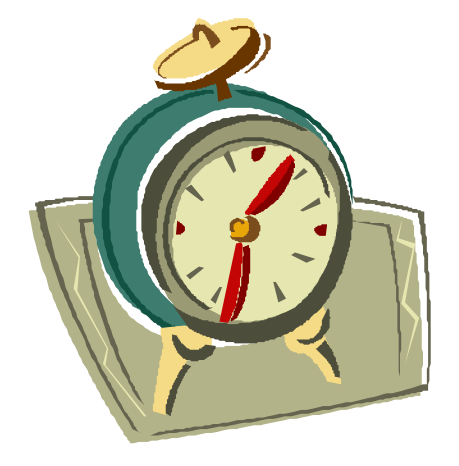

© IBM Corporation 2004